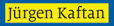

# LOGO! 8-Kurs

### Praxisbezogenes Steuern und Regeln mit der LOGO! 8

# 1  $\blacksquare$   $\boldsymbol{0}$  $\bf 10$ von **Vogel Business Media**

Jürgen Kaftan

Praxisgerechtes Steuern und Regeln mit der LOGO! 8

Jürgen Kaftan

# **Praxisgerechtes Steuern und Regeln mit der LOGO! 8**

Weitere Informationen: www.vbm-fachbuch.de

ISBN: 978-3-8343-3385-8

1. Auflage 2016

Alle Rechte, auch der Übersetzung, vorbehalten. Kein Teil des Werkes darf in irgendeiner Form (Druck, Fotokopie, Mikrofilm oder einem anderen Verfahren) ohne schriftliche Genehmigung des Verlages reproduziert oder unter Verwendung elektronischer Systeme verarbeitet, vervielfältigt oder verbreitet werden. Hiervon sind die in §§ 53, 54 UrhG ausdrücklich genannten Ausnahmefälle nicht berührt.

© Vogel Business Media

Umschlaggrafik: Fotolia Titelgrafik: © vege – Fotolia.com

Redaktion, Layout, Satz: Dieter Christmann, Weißenburg

#### J**ürgen Kaftan**

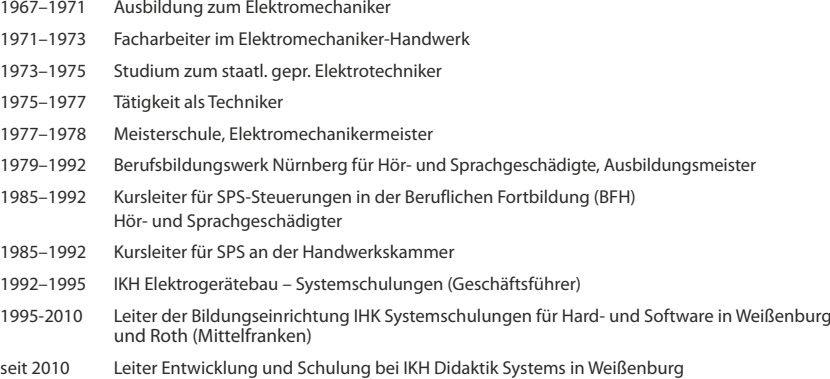

Jürgen Kaftan ist Autor folgender Fachbücher:

SPS- Grundkurs mit STEP 5

SPS-Aufbaukurs mit STEP 5

SPS-Analogwertverarbeitung mit STEP 5

SPS-Grundkurs 1 mit SIMATIC S7-300

SPS-Grundkurs 2 mit SIMATIC S7-300

SPS-Aufbaukurs mit SIMATIC S7-300

SPS-Beispiele mit SIMATIC S7-300

SPS-Analogwertverarbeitung mit SIMATIC S7-300

LOGO! Kurs

Praktische Beispiele mit SIMATIC S7-1200

SPS-Praxistraining mit S7-1200 nach IEC 61131-3

Praxistraining mit LOGO!

Praktische Beispiele mit LOGO!

Praxisgerechtes Steuern und Regeln mit der LOGO! 8

Teachware für SPS-Praxistraining für Mechatroniker

Teachware für Hausautomatisierung mit Siemens LOGO! 0BA7

Teachware für PS-LOGO7 Prozesssimulation mit LOGO! 0BA7

## **Vorwort**

Im Handwerk und in der Industrie sowie in der Gebäudetechnik ist die LOGO! 8 nicht mehr wegzudenken. Diese Logikmodule schließen die Lücke zwischen Schützen, Hilfsschütz, Zeitschaltuhren und Speicherprogrammierbaren Steuerungen. Die Einsetzbarkeit reicht von einfachen Maschinen bis hin zur Gebäudeautomation. Dazu gehören z.B. Transportbänder, Sortieranlagen, Zuführeinrichtungen, Autowaschstraßen, Sauna, Whirlpool, Fütterungsautomaten u.s.w. Mit dem integrierten Webserver kann der Anwender der LOGO! 8 über WLAN und Internet Vorgänge überwachen und steuern.

Es wurden alle Übungen in diesem Buch mit dem Logikmodul LOGO! 8 der Firma Siemens erstellt und mit dem Trainersystem LOGO!Learn der Firma IKH Didactic Systems GmbH & Co. KG ausgetestet. Die Programmierung erfolgte mit der Siemens Software LOGO!Soft Comfort V8.x sowie unter dem Betriebssystem Windows 7 von Microsoft. Alle Vorgänge wurden leicht nachvollziehbar dargestellt und vom "Leichten zum Schweren" dargestellt. Dieses Buch ist für Realschulen, Gymnasien, Ausbildungswerkstätten, Berufsschulen, Fachoberschulen, Meisterschulen, Technikerschulen, aber auch für das Selbststudium sehr gut geeignet.

Es wurde bei allen Lösungsvorschlägen mit großer Sorgfalt vorgegangen. Für Fehler, die man nie ganz ausschließen kann, können der Autor dieses Buches sowie der Verlag keinerlei Haftung oder juristische Verantwortung übernehmen.

Ich bedanke mich bei der Firma Siemens für die freundliche Unterstützung und bei allen, die mir bei der Entstehung dieses Buches geholfen haben. Resonanz aus dem Leserkreis ist mir wie immer stets willkommen.

Weißenburg/Heuberg

Jürgen Kaftan

# Inhaltsverzeichnis

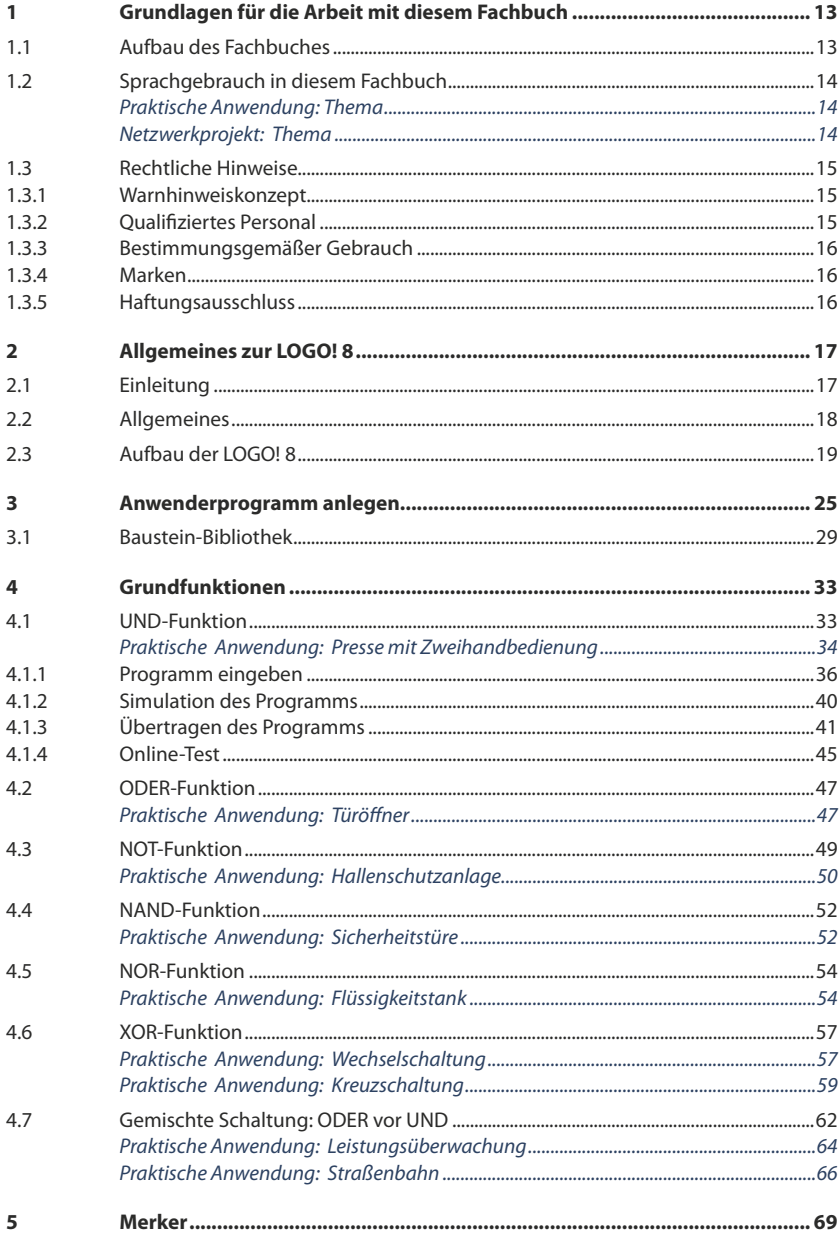

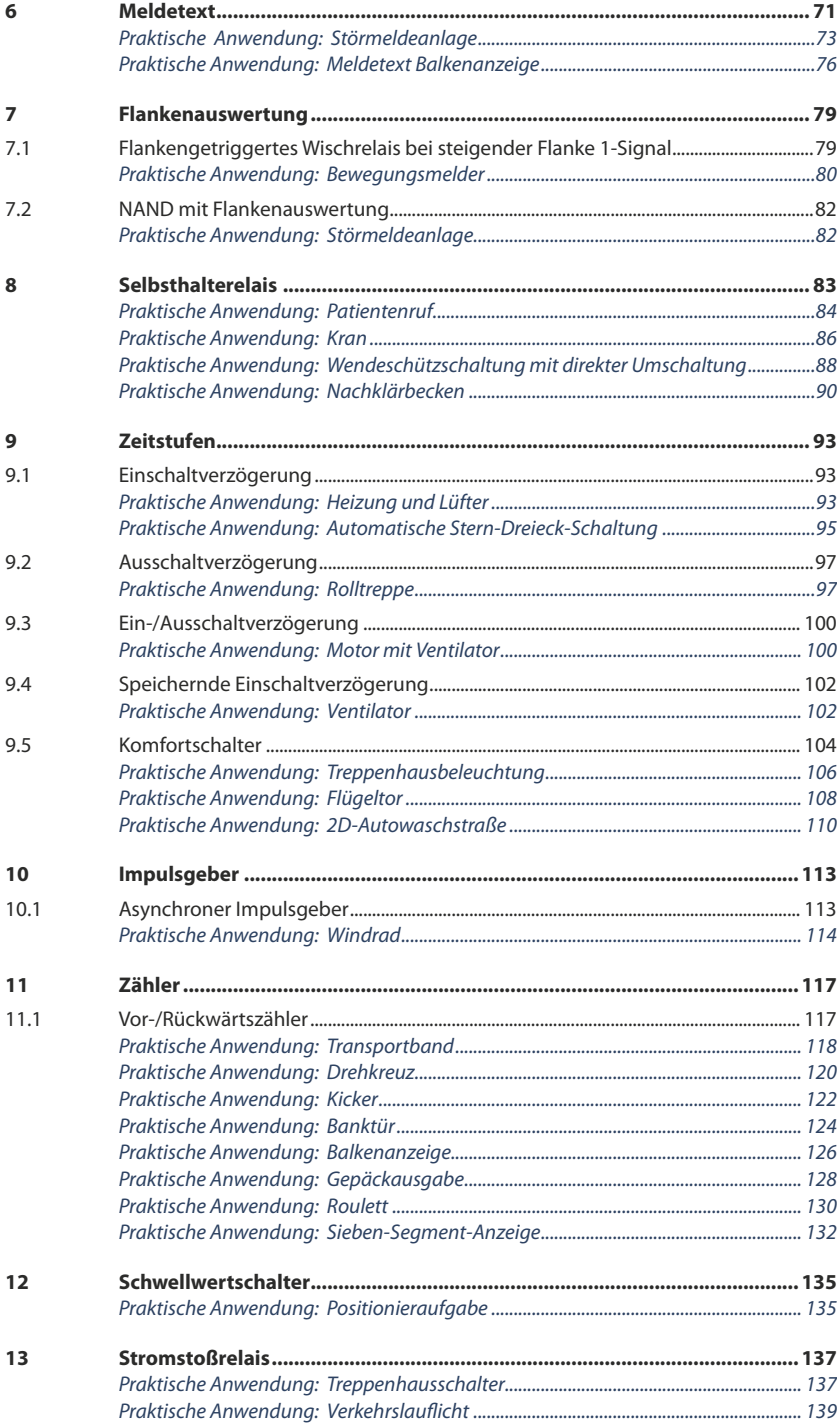

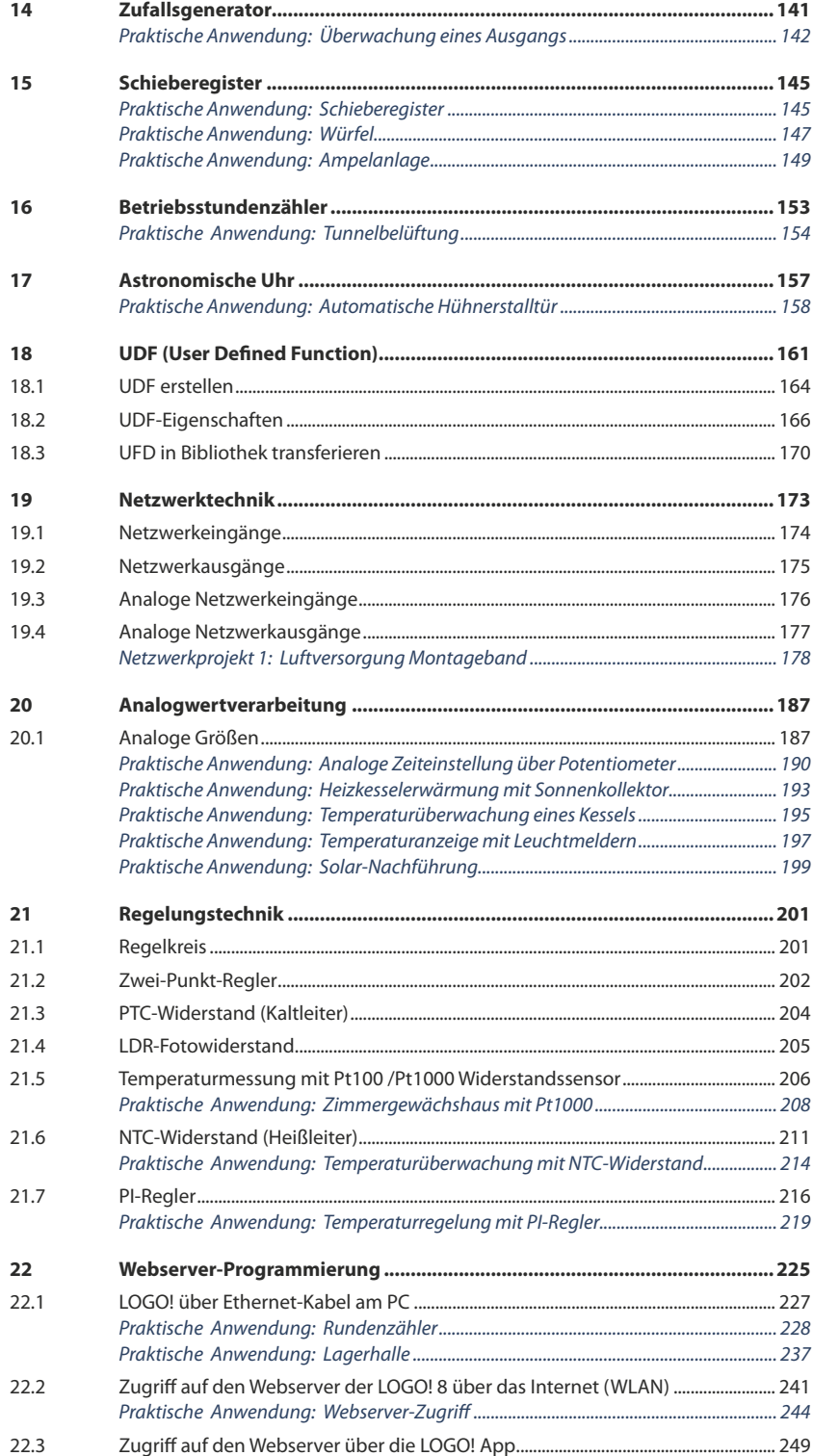

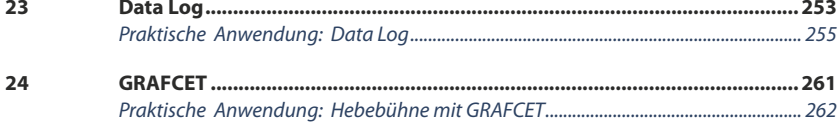

# **1 Grundlagen für die Arbeit mit diesem Fachbuch**

### **1.1 Aufbau des Fachbuches**

Wie bereits im Vorwort erwähnt, wurde dieses Buch von Praktikern für Praktiker geschrieben. So sind auch die Kapitel aufgebaut. Sie müssen dieses Buch natürlich nicht von Anfang bis zum Ende in dieser Reihenfolge durchlesen. Wir haben uns bemüht, die Kapitel nach Möglichkeit in abgeschlossene Wissenseinheiten zu gliedern. Natürlich funktioniert das bei einigen Themen besser als bei anderen. Zahlreiche Querverweise helfen Ihnen, den Überblick zu behalten.

Das Kapitel zu den Neuheiten der **LOGO! 0BA8** stellt eine Besonderheit dar. Anwender, die bereits mit den Vorgängerversionen der LOGO! oder der Programmiersoftware LOGO! Soft Comfort vertraut sind, erhalten hier einen Überblick über die neuesten Funktionen.

Die folgenden Kapitel bauen sich vom Grundlagenwissen bis hin zu immer spezielleren Funktionen oder entsprechenden Praxisübungen auf.

### **1.2 Sprachgebrauch in diesem Fachbuch**

Leider ist die Benennung der Elemente einer grafischen Benutzeroberfläche nicht einheitlich. Wir haben uns bemüht, die Begriffe zu verwenden, die am gebräuchlichsten sind.

- Wenn vom Anwender eine Aktion ausgeführt werden soll, wird dies immer in folgender Form dargestellt, z.B.: *Aktion ausführen*
	- ) z.B. Testen Sie das Programm mit der LOGO! *Siehe Kap. 5*
	- Die Auswahl von Programm-Menüs wird immer in folgender Form dargestellt, z.B.: *Menüs*
		- ) Wählen Sie das Menü **Extras > Optionen...**
			- $\rightarrow$  Resultat, z.B. "Folgendes Fenster wird geöffnet:"
			- $\rightarrow$  oder das Resultat ist in Form eines Programmschrittes dargestellt.
	- Oft werden Schaltflächen auch als Buttons oder Knöpfe bezeichnet. In der Regel dienen sie immer dazu, eine Aktion auszuführen, sie abzubrechen, zu bestätigen oder weitere Möglichkeiten angezeigt zu bekommen, z.B.: *Schaltfläche*
		- ) Bestätigen Sie Ihre Auswahl mit **OK**.

#### *Beispiel:*

*Text erläutert das angegebene Beispiel bzw. beschreibt die entsprechende Funktion.*

Neue Funktionen, sofern sie nicht schon in einem separaten Kapitel zusammengefasst sind, und geänderte Funktionen der **LOGO! 0BA8** sind speziell gekennzeichnet:

#### *0BA8-spezifische Funktion*

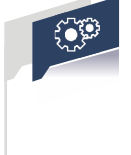

### **Praktische Anwendung: Thema**

Zu jeder Funktion finden Sie ein entsprechendes Beispiel für eine praktische Anwendung (Thema). Die Beispiele sind unterteilt in eine Funktionsbeschreibung, ein Technologieschema, Anschlüsse an die LOGO! 8, Zuordnungstabelle und Aufgabenstellung mit Lösungsvorschlag (teilweise abgebildet und als 60 LOGO!-Programm-Dateien über den Onlineservice Infoxick).

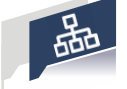

### **Netzwerkprojekt: Thema**

Bei Funktionen, die mit Netzwerktechnik realisiert sind, finden Sie ein entsprechendes Beispiel für eine praktische Anwendung (Thema). Das Beispiel ist unterteilt in eine Funktionsbeschreibung, ein Technologieschema, Anschlüsse an die LOGO! 8, Zuordnungstabelle, Netzwerkaufbau und Aufgabenstellung mit Lösungsvorschlag (Ein LOGO!-Netzwerk-Programm über den Onlineservice Info Lick).

### **1.3 Rechtliche Hinweise**

### **1.3.1 Warnhinweiskonzept**

Dieses Handbuch enthält Hinweise, die Sie zu Ihrer persönlichen Sicherheit sowie zur Vermeidung von Sachschäden beachten müssen. Die Hinweise zu Ihrer persönlichen Sicherheit sind durch ein Warndreieck hervorgehoben, Hinweise zu alleinigen Sachschäden stehen ohne Warndreieck. Je nach Gefährdungsstufe werden die Warnhinweise in abnehmender Reihenfolge wie folgt dargestellt:

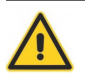

### **GEFAHR**

bedeutet, dass Tod oder schwere Körperverletzung eintreten **wird**, wenn die entsprechenden Vorsichtsmaßnahmen nicht getroffen werden.

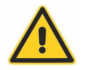

#### **WARNUNG**

bedeutet, dass Tod oder schwere Körperverletzung eintreten **kann**, wenn die entsprechenden Vorsichtsmaßnahmen nicht getroffen werden.

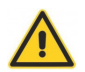

### **VORSICHT**

mit Warndreieck bedeutet, dass eine leichte Körperverletzung eintreten **kann**, wenn die entsprechenden Vorsichtsmaßnahmen nicht getroffen werden.

### **ACHTUNG**

bedeutet, dass Sachschaden eintreten kann, wenn die entsprechenden Vorsichtsmaßnahmen nicht getroffen werden.

Beim Auftreten mehrerer Gefährdungsstufen wird immer der Warnhinweis zur jeweils höchsten Stufe verwendet. Wenn in einem Warnhinweis mit dem Warndreieck vor Personenschäden gewarnt wird, dann kann im selben Warnhinweis zusätzlich eine Warnung vor Sachschäden angefügt sein.

### **HINWEIS**

ist eine wichtige Information über das Produkt, die Handhabung des Produktes oder den jeweiligen Teil der Dokumentation, auf den besonders aufmerksam gemacht werden soll.

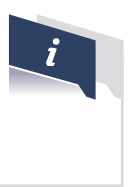

### **1.3.2 Qualifiziertes Personal**

Das zu dieser Dokumentation zugehörige Produkt/System darf nur von für die jeweilige Aufgabenstellung qualifiziertem Personal gehandhabt werden unter Beachtung der für die jeweilige Aufgabenstellung zugehörigen Dokumentation, insbesondere der darin enthaltenen Sicherheits- und Warnhinweise. Qualifiziertes Personal ist auf Grund seiner Ausbildung und Erfahrung befähigt, im Umgang mit diesen Produkten/Systemen Risiken zu erkennen und mögliche Gefährdungen zu vermeiden.

### **1.3.3 Bestimmungsgemäßer Gebrauch**

Beachten Sie Folgendes:

**WARNUNG**

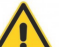

Siemens-Produkte dürfen nur für die im Katalog und in der zugehörigen technischen Dokumentation vorgesehenen Einsatzfälle verwendet werden. Falls Fremdprodukte und -komponenten zum Einsatz kommen, müssen diese von Siemens empfohlen bzw. zugelassen sein. Der einwandfreie und sichere Betrieb der Produkte setzt sachgemäßen Transport, sachgemäße Lagerung, Aufstellung, Montage, Installation, Inbetriebnahme, Bedienung und Instandhaltung voraus. Die zulässigen Umgebungsbedingungen müssen eingehalten werden. Hinweise in den zugehörigen Dokumentationen müssen beachtet werden.

### **1.3.4 Marken**

Alle mit dem Schutzrechtsvermerk ® gekennzeichneten Bezeichnungen sind eingetragene Marken der Siemens AG. Die übrigen Bezeichnungen in dieser Schrift können Marken sein, deren Benutzung durch Dritte für deren Zwecke die Rechte der Inhaber verletzen kann.

### **1.3.5 Haftungsausschluss**

Jeder Anwender ist für den sachgemäßen Betrieb seines Automatisierungssystems LOGO!Learn selbst verantwortlich. Die Beispielprogramme entheben Sie nicht der Verpflichtung zu sicherem Umgang, Anwendung, Installation, Betrieb und Wartung. Durch die Nutzung dieser von der Firma IKHDS erstellten Programmierbeispiele erkennen Sie an, dass die IKHDS (IKH Didactic Systems) unter keinen Umständen für mögliche, infolge der Nutzung auftretende Sach- und Personalschäden haftbar gemacht werden kann.

Wir haben den Inhalt dieses Fachbuchs auf Übereinstimmung mit der beschriebenen Hard- und Software geprüft. Dennoch können Abweichungen nicht ausgeschlossen werden, so dass wir für die vollständige Übereinstimmung keine Gewähr übernehmen. Der Inhalt in diesem Fachbuch wird regelmäßig überprüft, notwendige Korrekturen sind in den nachfolgenden Auflagen enthalten.

# **2 Allgemeines zur LOGO! 8**

### **2.1 Einleitung**

Die LOGO! 8 verfügt über 8 Grundgeräte für alle Spannungen mit oder ohne Display, Anschluss kompatibel zu Vorgängerversionen.

Weiterhin über sieben Digital- und drei Analogmodule mit 4 Teilungseinheiten (TE) klein und kompakt. Dazu 20 Digitalausgänge und 8 Analogausgänge.

Die LOGO! 8 verfügt über eine Ethernet-Schnittstelle an allen Geräten. Damit können die LOGO!-Module untereinander und mit S7-Systemen kommunizieren. Das Programmieren ist über Standard-Ethernet-Kabel möglich. Ehternet-Netzwerke über Zusatzmodul LOGO! CSM als Ethernet-4-Port-Switch.

Das Display besitzt 6 Zeilen mit je 16 Zeichen. Ein klare Bedienerinformation mit weniger Abkürzungen, eine differenzierte Diagnosemöglichkeit via Display und eine frei wählbare Hintergrundbeleuchtung (mit Merkern vorwählbar) in den Farben Weiß, Orange und Rot runden das Display ab. Die Ergänzung dazu ist das Textdisplay LOGO! TDE mit 6 Zeilen und je 20 Zeichen. Das TDE besitzt 2 Ethernet-Schnittstellen, keine Entfernungsbeschränkung zur LOGO! sowie eine Hintergrundbeleuchtung in Weiß, Orange und Rot.

Mit dem integrierten Webserver kann man Überwachen und Steuern via WLAN und Internet. Eine Konfiguration ohne HTML-Kenntnisse für alle gängigen Browser ist möglich. Die Bedienung erfolgt dabei via Smartphone, Tablet- oder Desktop-PC. Die Darstellung erfolgt wie LOGO!- oder TDE-Display. Die SMS-Konfiguration via LOGO! CMR-Modul ermöglicht, automatische Alarmierungen zu Anlagenzuständen per SMS, sowie Positionsermittlung und -tracking via GPS.

Für eine einfache und schnelle Programmierung sorgt die Software LOGO!Soft Comfort V8.x.

Sie sorgt für eine einfache Bedienung auch im Netzwerk-Modus (Netzwerkprojekt). Dabei sind in der Netzwerkansicht bis zu 16 Teilnehmer möglich. Es sind bis zu 3 Programme nebeneinander aufrufbar. Das Übertragen von Signalen von einem Programm in ein anderes ist per Drag&Drop möglich. Weiterhin verfügt es über 43 integrierte Funktionsbausteine.

Alle Programmierbeispiele in diesem Fachbuch sind praxisbezogen aufgebaut. Getestet wurden sie mit dem im Bild 1-1 gezeigten Lernsystem LOGO!Learn Advanced und dem Plug-on-Modul Regelungstechnik 1 (Zwei-Punkt-Regler). Sowie mit dem Erweiterungsmodul DM8 12/24R.

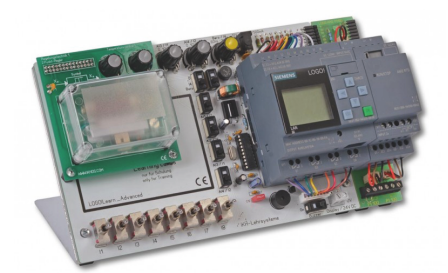

© IKHDS 2015, Alle Rechte vorbehalten

*Bild 2-1 Lernsystem LOGO!Learn Advanced mit Plug-on-Modul Regelungstechnik 1 (Zwei-Punkt-Regler) und dem Erweiterungsmodul DM8 12/24R.*

## **2.2 Allgemeines**

Mit der im Bild 2-2 gezeigten LOGO! 8 sind alle nachfolgenden Aufgaben und Lösungen erarbeitet worden. Sie ist für Schulen und Ausbildungsstätten auch im Trainerpaket bei Siemens erhältlich. Die Bestellnummer für die LOGO! 8 12/24 RCE: 6ED1052-1MD00-0BA8.

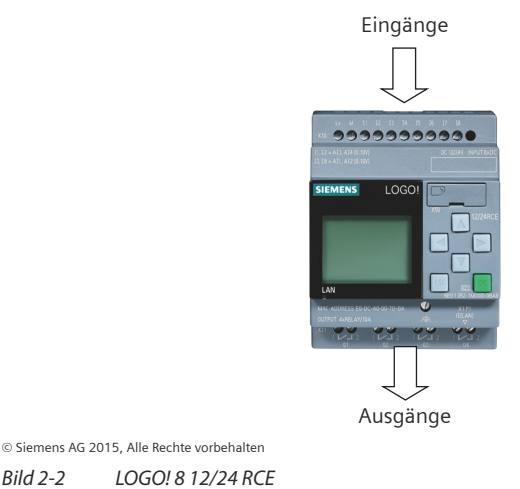

Bei allen nachfolgenden Erläuterungen wird das Steuergerät LOGO! 12/24 RCE verwendet. Es besitzt 8 Digitale Eingänge 12/24 V, wobei davon 4 als Analoge Eingänge nutzbar sind, sowie 4 Relaisausgänge.

#### □ 400 Blöcke *Weitere Daten*

- **Modular Erweiterbar**
- Ethernet
- Integrierter Webserver
- Data Logging
- **J** Standard Micro SD-Karte

*Ausgänge der LOGO! 8*

### **2.3 Aufbau der LOGO! 8**

Grundsätzlich benötigt die LOGO! 8 eine Stromversorgung mit 12 V DC oder 24 V DC. Weiterhin werden für eine Steuerungsaufgabe Sensoren, wie Schalter, Taster, Lichtschranken, Näherungsschalter u.s.w. benötigt. Diese werden an den Eingängen mit einer Spannung von 12 V DC oder 24 V DC angeschlossen. An den Relaisausgängen können potentialfrei Aktoren wie z.B. Schütze, Magnetventile, Leuchtmelder u.s.w. angeschlossen werden.

Die Eingänge der LOGO! 8 werden mit "I" wie Input bezeichnet (11, 12... I8). Sie verfügen über eine Mehrfachfunktion. Die Leitungszuführung erfolgt über Schraubklemmen. *Eingänge der LOGO! 8*

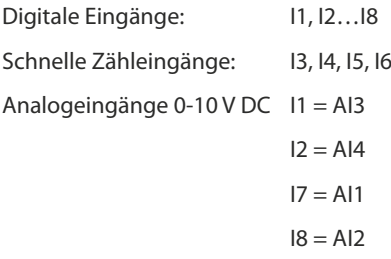

Es gibt verschiedene Ausgabemöglichkeiten, wie z.B. Transistorausgabe oder Relaisausgabe.

In Bild 2-2 ist eine LOGO! 8 mit 4 Relaisausgängen dargestellt. Über diese Relaiskontakte können Aktoren (Verbraucher) potentialfrei angeschlossen werden.

### **Analoge Ausgänge**

Das Grundgerät verfügt über keinen Analogen Ausgang. Dazu benötigt man ein Zusatzmodul AQ1 bzw. AQ2. Hierbei können Spannungen 0 - 10 V oder Ströme 0 - 20 mA ausgegeben werden.

### **Modularer Aufbau der LOGO! 8**

Ein LOGO! Grundgerät kann auf 24 digitale Eingänge, 16 digitale Ausgänge und 8 analoge Eingänge und 2 analoge Ausgänge ausgebaut werden.

### **Programmdarstellung**

Die Grundlage jeder Programmdarstellung ist die Aufgabenstellung. In dieser ist die Funktion beschrieben, die in ein Programm umgesetzt werden soll. Die Aufgabenstellung liegt in der Praxis in Form von Aufgabenbeschreibungen, Stromlaufplänen, Ablaufdiagrammen oder in GRAFCET vor.

### **Aufgabenbeschreibung für eine UND-Verknüpfung**

Es soll der Leuchtmelder P1 leuchten, wenn der Schalter S0 und der Schalter S1 geschlossen wird. Beim Öffnen eines Schalters erlischt die Lampe wieder.

*siehe Bild 2-3*

### **Aufgabenbeschreibung für eine ODER-Verknüpfung**

Es soll der Leuchtmelder P2 leuchten, wenn der Schalter S2 oder der Schalter S3 geschlossen wird. Beim Öffnen beider Schalter erlischt die Lampe.

*siehe Bild 2-3*

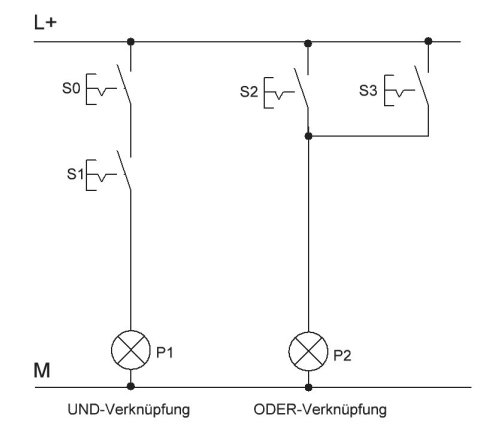

© IKHDS 2015, Alle Rechte vorbehalten

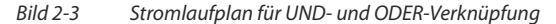

Das Programm für die LOGO! lässt sich in zwei verschiedenen Arten darstellen und programmieren. Einmal im Funktionsplan, kurz FUP, oder einmal im Kontaktplan, kurz KOP.

Der **Funktionsplan** bietet die Möglichkeit der grafischen Programmierung. Die einzelnen Funktionen werden durch ein Symbol mit Funktionskennzeichen dargestellt. Diese Symbole sind aus der booleschen Algebra bekannt. *Funktionsplan (FUP)*

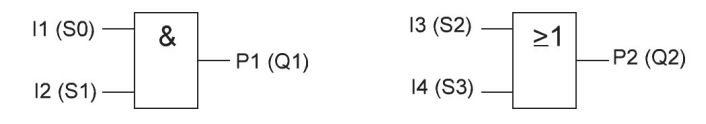

© IKHDS 2015, Alle Rechte vorbehalten

*Bild 2-4 Funktionsplan für UND- und ODER-Verknüpfung*

*Kontaktplan (KOP)*

Der **Kontaktplan** bietet ebenso die Möglichkeit der grafischen Programmierung. Den Elektrikern soll damit der Einstieg in die Programmierung erleichtert werden. Der Kontaktplan ist ähnlich dem Stromlaufplan nur um 90 Grad gedreht. Der Nachteil liegt darin, dass nur einfache Symbole wie Öffner, Schließer und Ausgänge verwendet werden können. Sollen jedoch z.B. Zeiten oder Zähler programmiert werden, so sind keine Symbole vorhanden, d.h. dass diese dann in FUP dargestellt werden. Es ergibt sich dann eine Mischung aus KOP und FUP.

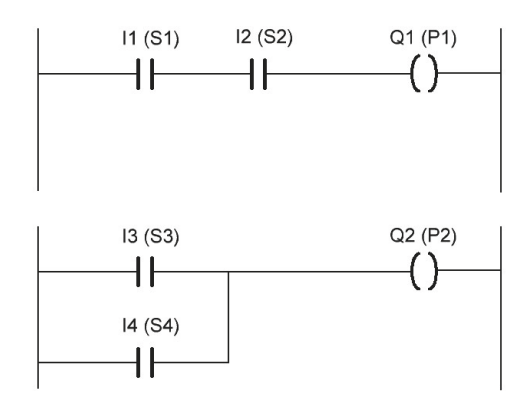

© IKHDS 2015, Alle Rechte vorbehalten

*Bild 2-5 Kontaktplan für UND- und ODER-Verknüpfung*

GRAFCET (Graphe Fonctionnel de Commande Etape Transition) ist aus der französischen Sprache abgeleitet. Es wird damit die Darstellung der Steuerungsfunktion mit Schritten und Weiterschaltbedingungen bezeichnet. Sie ist eine nach EN 60848 normierte grafische Technologie unabhängige Beschreibungssprache zur Darstellung von Abläufen, Steuerungen und Ablaufsteuerungen. Es steht damit erstmals eine europaweit gültige Darstellungsform für Steuerungsabläufe zur Verfügung. *GRAFCET*

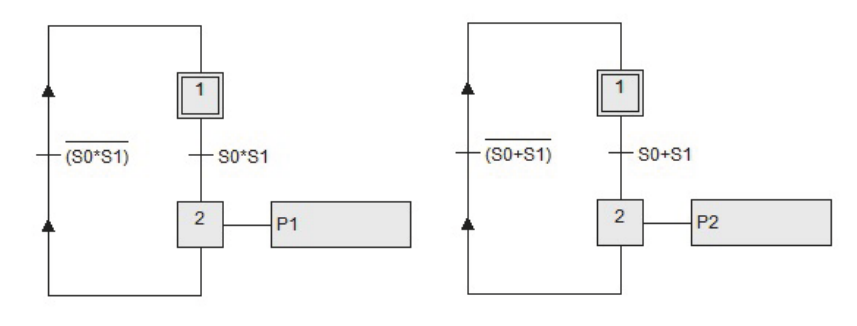

UND-Funktion mit zwei Eingängen ODER-Funktion mit zwei Eingängen

© IKHDS 2015, Alle Rechte vorbehalten

*Bild 2-6 UND- und ODER-Funktion mit 2 Eingängen*

### **Zuordnungsliste**

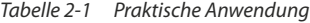

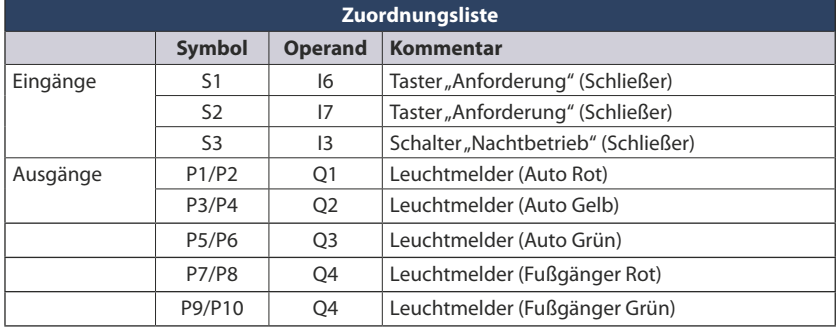

Zum Erstellen eines Steuerungsprogramms ist eine Zuordnungsliste notwendig. Dabei werden die relevanten Betriebsmittel wie z.B. Schalter, Taster, Schütze, Magnetventile u.s.w. zu den Eingängen und Ausgängen zugeordnet und aufgelistet. Die Zuordnung ist dabei frei wählbar. Es wird das Symbol mit dem dazugehörigen Operand festgelegt. Beim Kommentar kann das Betriebsmittel, ob Öffner oder Schließer oder sonstige Bemerkungen, hinterlegt werden.

### **Anschlüsse an die LOGO! 8**

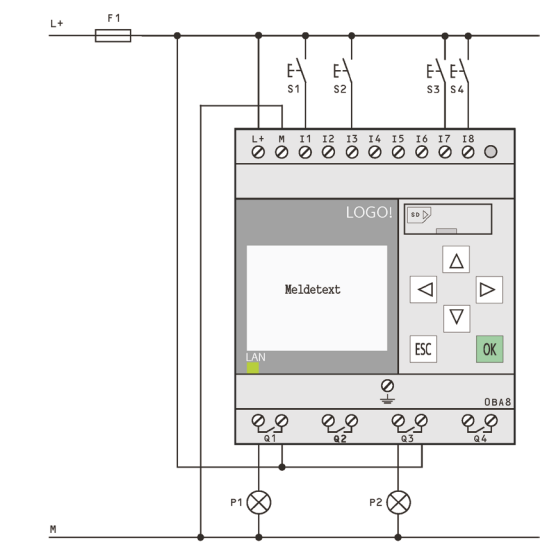

© IKHDS 2015, Alle Rechte vorbehalten

*Bild 2-7 Anschlüsse an die LOGO! 8*

Bei der Darstellung **Anschlüsse an die LOGO! 8** wird symbolisch dargestellt, was an den Eingängen bzw. Ausgängen am jeweiligen Beispiel angeschlossen ist. Eine detaillierte Darstellung ist schlecht möglich, da es verschiedene Ausführungen, wie z.B. Eingänge 230 V AC, Eingänge 12/24 V DC , Ausgänge mit Transistoren oder Relais gibt. Diese Informationen sind im Handbuch der Firma Siemens nachlesbar.

### **IP-Adresse (Internet Protokoll)**

Eine Adresse im Computernetz ist die IP-Adresse. Sie basiert auf dem Internet Protokoll und wird den entsprechenden Geräten zugewiesen. Dadurch bekommt ein Gerät eine Adresse (Hausadresse). Sie kann einen einzelnen Empfänger oder eine Gruppe von Empfängern bezeichnen. Umgekehrt können einem Rechner mehrere IP-Adressen zugeordnet sein. Die IP-Adresse kennzeichnet den Empfänger eindeutig. Im Gegensatz zu einer Hausadresse sind IP-Adressen nicht an einen bestimmten Ort gebunden. Die IP-Adresse besitzt einen Netzanteil und einen Hostanteil (einzelner Rechner). Der Netzanteil ist für die Wegfindung verantwortlich, wobei der Hostanteil für die Zustellung an einen bestimmten Rechner verantwortlich ist. Die Subnetzmaske sorgt für die Trennung von Host- und Netzanteil.

IP-Adressen bestehen aus 4 Blöcken von Zahlen, die durch Punkte getrennt sind.

*z.B. 207.155.102.153*

Jeder Rechner hat mindestens eine IP-Adresse. Es sollten zwei Rechner niemals die gleiche IP-Adresse besitzen. Bei gleichen IP-Adressen können die Rechner sich nicht austauschen.

Jede Zahl in der Reihe der IP-Adresse ist eine binäre 8-Bit Zahl (Byte) und geht von 0 bis 255. *Form einer* 

*IP-Adresse*

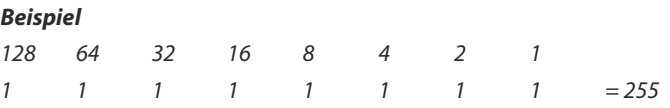

Die größte 8-Bit-Zahl einer IP-Adresse ist 255. Die kleinste Zahl ist eine Null.

### *Beispiel*

*Beispiel*

*Es ist folgende IP-Adresse gegeben: 10010001.10110101.10110111.01010101* 

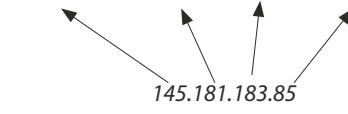

Bei Subnetzmasken werden die IP-Adressen zusammengefasst. Es besitzt jede IP-Adresse eine Subnetzmaske. Sie gibt den Bereich der IP-Adressen in einer Gruppe an. Sie besteht aus vier 8-Bit-Zahlen durch Punkte getrennt. Die größte 8-Bit-Zahl (Byte) einer Subnetzmaske ist 255. Die kleinste Zahl ist eine Null. Beispiel: 255.255.255.0

Die Zahl der Subnetzmasken gibt die Anzahl der IP-Adressen an. Umso höher die Zahl der Subnetzmaske, desto weniger IP-Adressen gehören dazu.

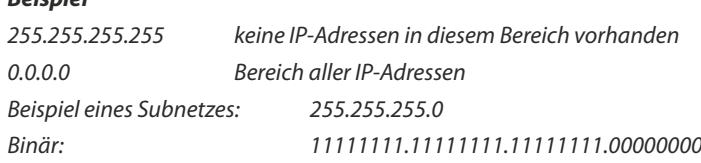

#### *Subnetzmaske*

*Allgemein*

Dieser binäre Wert entspricht der Subnetzmaske: 255.255.255.0

Wird der IP-Adresse 207.155.102.153 die Subnetzmaske 255.255.255.00 zugeordnet, so befindet sich der Computer im Netz 207.155.102.0 und besitzt die Hausnummer 153.

Durch das Gateway wird die Verbindung zu weiteren Netzwerken hergestellt. Das Gateway muss im selben IP-Subnetz des angeschlossenen Rechners liegen. Gateway

# **3 Anwenderprogramm anlegen**

Um eine Anwendung zu programmieren, muss ein Anwenderprogramm für die LOGO! 8 angelegt werden. Voraussetzung für die nachfolgenden Schritte ist, dass das Programm **LOGO!Soft Comfort V8.x** auf dem Rechner installiert wurde.

- ) Gehen Sie nach folgenden Schritten vor:
- ) Doppelklicken Sie auf das Programmsymbol von **LOGO! Soft Comfort V8.x**

*Programm öffnen*

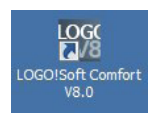

Î Das Programmfenster wird im **Diagramm-Modus** geöffnet:

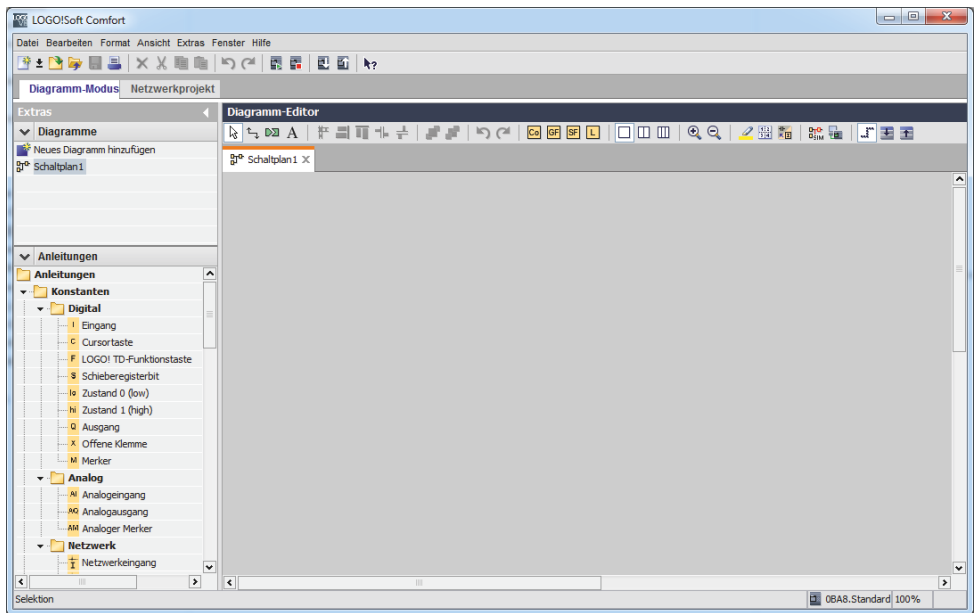

 $\rightarrow$  Ein Funktionsplan (Function Block Diagram FBD) mit dem Namen Schalt**plan 1** wird geöffnet.

*Neuen Schaltplan öffnen*

### ) Wählen Sie das Menü **Datei > Neu**

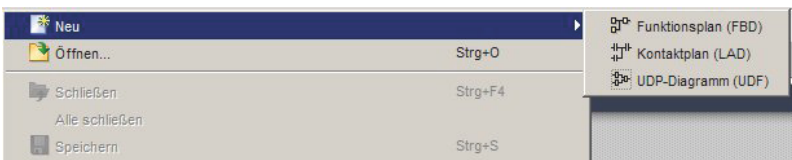

und klicken Sie auf den Schaltplan, den Sie erstellen möchten.

) Doppelklicken Sie in der Fußleiste des Programmfensters auf das HW-Symbol **0BA8.Standard**. *Hardwaretyp einstellen*

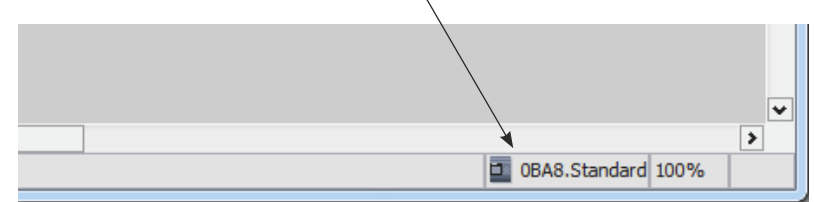

### $\rightarrow$  Folgendes Fenster erscheint:

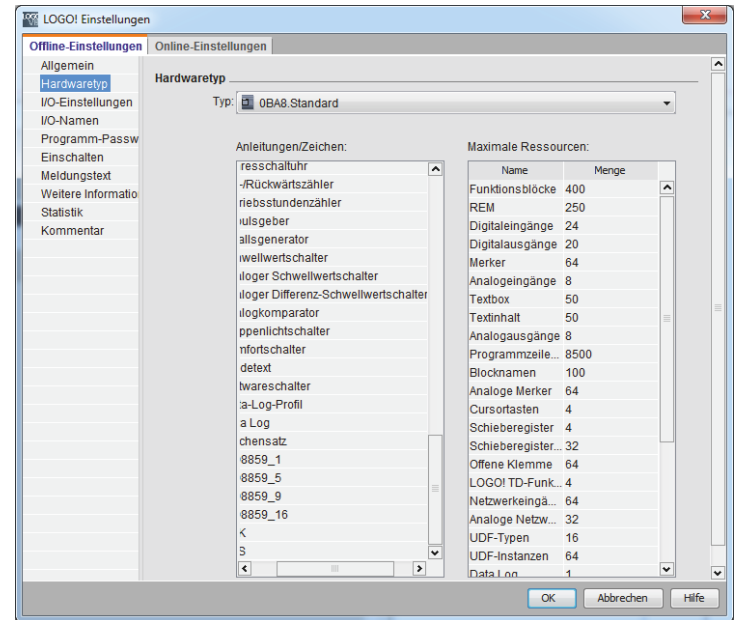

) Wählen Sie den Hardwaretyp aus, z.B. **0BA8.Standard**, auf dem Ihr Programm laufen soll.

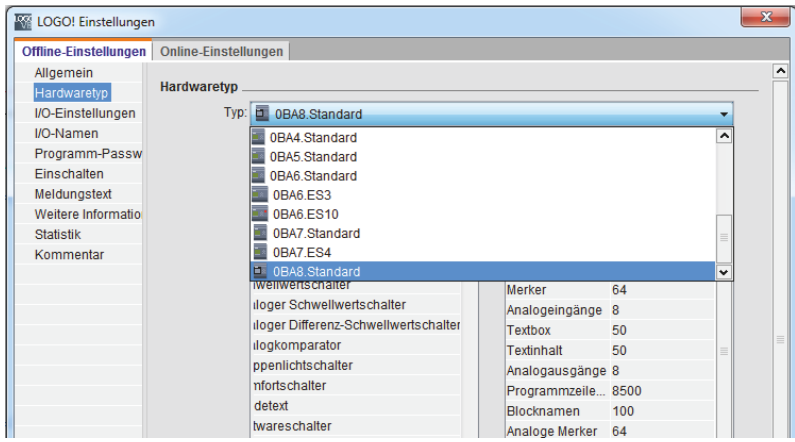

### $\rightarrow$  Folgendes Fenster erscheint:

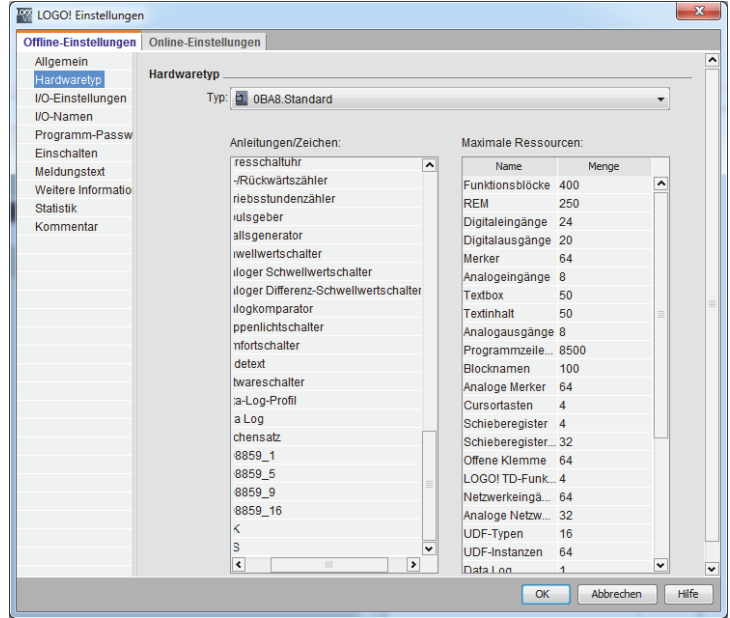

) Bestätigen Sie Ihre Auswahl mit **OK**.

 $\rightarrow$  Der ausgewählte Hardwaretyp wird in der Fußzeile angezeigt.

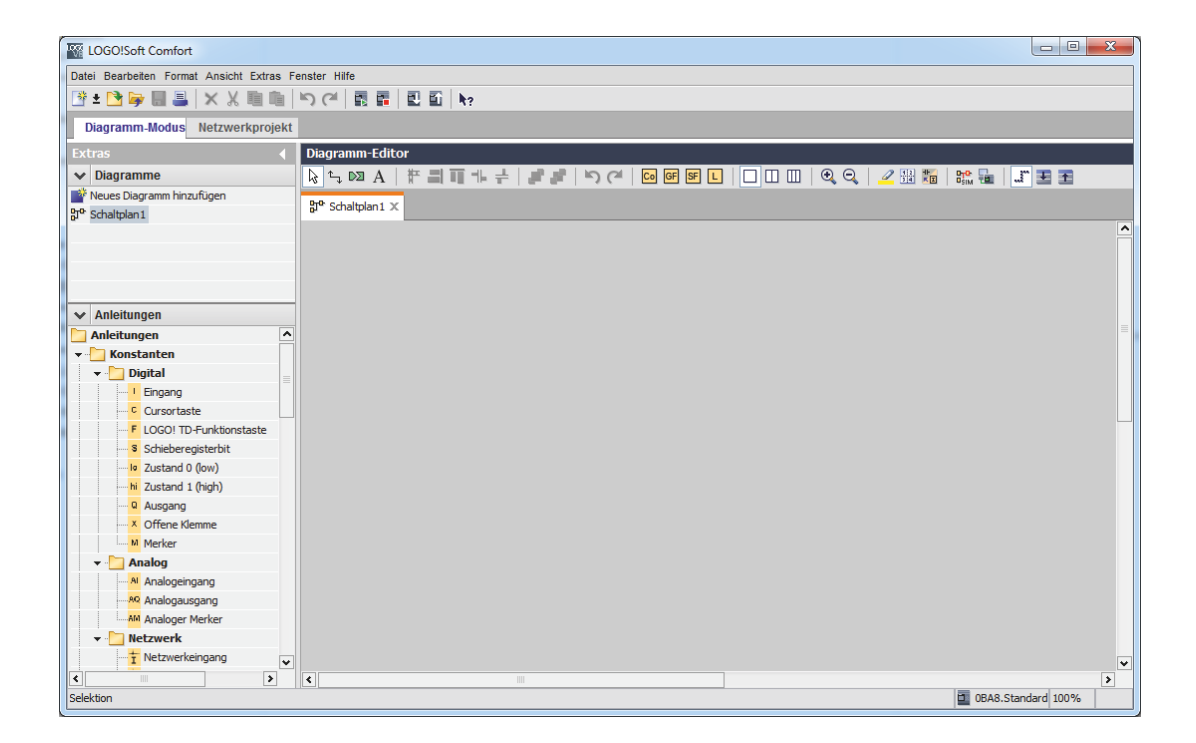

 $\rightarrow$  Der Schaltplan kann nun angelegt werden.

# **3.1 Baustein-Bibliothek**

Beim Eingeben eines Schaltprogramms in LOGO!Soft Comfort V8.x finden Sie die entsprechenden Funktionsblöcke für die Grundfunktionen und Sonderfunktionen in der Baustein-Bibliothek:

| <b>Funktion</b> | Symbol in LOGO! | <b>Beschreibung</b>                                                                                                    |
|-----------------|-----------------|----------------------------------------------------------------------------------------------------|
| <b>AND</b>      |                 | Der Ausgang der AND-Funktion nimmt nur dann den Zustand 1 an,<br>wenn alle Eingänge den Zustand 1 haben, das heißt geschlossen sind.                                                                                                    |
| OR.             | ۰Q              | Der Ausgang der OR-Funktion nimmt den Zustand 1 an, wenn mindes-<br>tens ein Eingang den Zustand 1 hat, d.h. geschlossen ist.                                                                                                    |
| <b>NOT</b>      |                 | Der Ausgang einer NOT-Funktion nimmt den Zustand 1 an, wenn der<br>Eingang den Zustand 0 hat. Der Block NOT negiert den Zustand des Ein-<br>gangs.                                                                                                    |
| <b>NAND</b>     |                 | Der Ausgang der NAND-Funktion (NOT AND) nimmt nur dann den Zu-<br>stand 0 an, wenn alle Eingänge den Zustand 1 haben, das heißt ge-<br>schlossen sind.                                                                                                    |
| <b>NOR</b>      | Q               | Der Ausgang einer NOR-Funktion (NOT OR) nimmt nur dann den Zu-<br>stand 1 an, wenn alle Eingänge den Zustand 0 haben, also ausgeschaltet<br>sind. Sobald einer der Eingänge eingeschaltet wird (Zustand 1), wird der<br>Ausgang ausgeschaltet.                                                                                                    |
| <b>XOR</b>      | Q               | Der Ausgang einer XOR-Funktion (Exclusive OR) nimmt den Zustand 1<br>an, wenn die Eingänge unterschiedliche Zustände besitzen.                                                                                                    |
| AND Flanke      |                 | Der Ausgang der AND-Funktion mit Flankenauswertung nimmt nur<br>dann den Zustand 1 an, wenn alle Eingänge den Zustand 1 haben und<br>im vorherigen Zyklus mindestens ein Eingang den Zustand 0 hatte.<br>Der Ausgang bleibt für genau einen Zyklus auf 1 gesetzt und muss an-<br>schließend für mindestens einen Zyklus wieder 0 werden, bevor er er-<br>neut den Zustand 1 annehmen kann. |
| NAND Flanke     |                 | Der Ausgang bleibt für genau einen Zyklus auf 1 gesetzt und muss an-<br>schließend für mindestens einen Zyklus wieder 0 werden, bevor er er-<br>neut den Zustand 1 annehmen kann.                                                                                                    |

*Tabelle 3-1 Übersicht der Grundfunktionen*

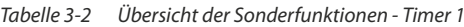

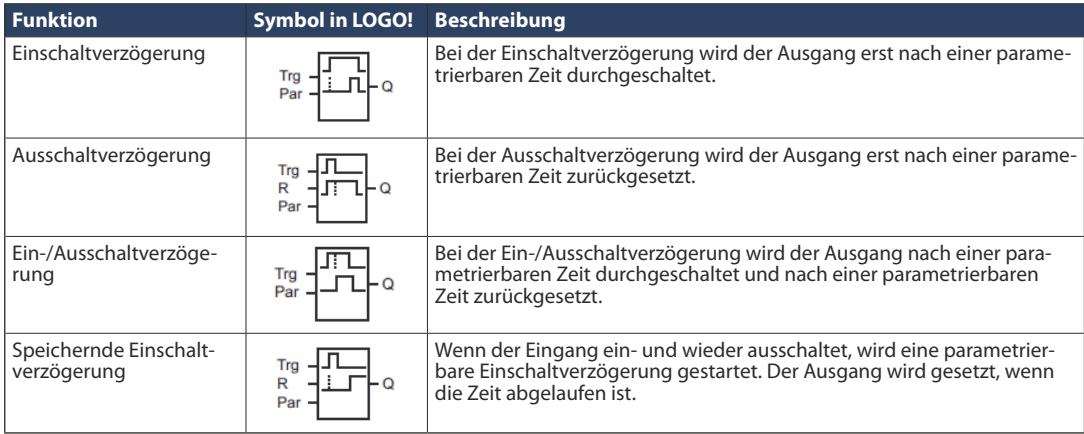

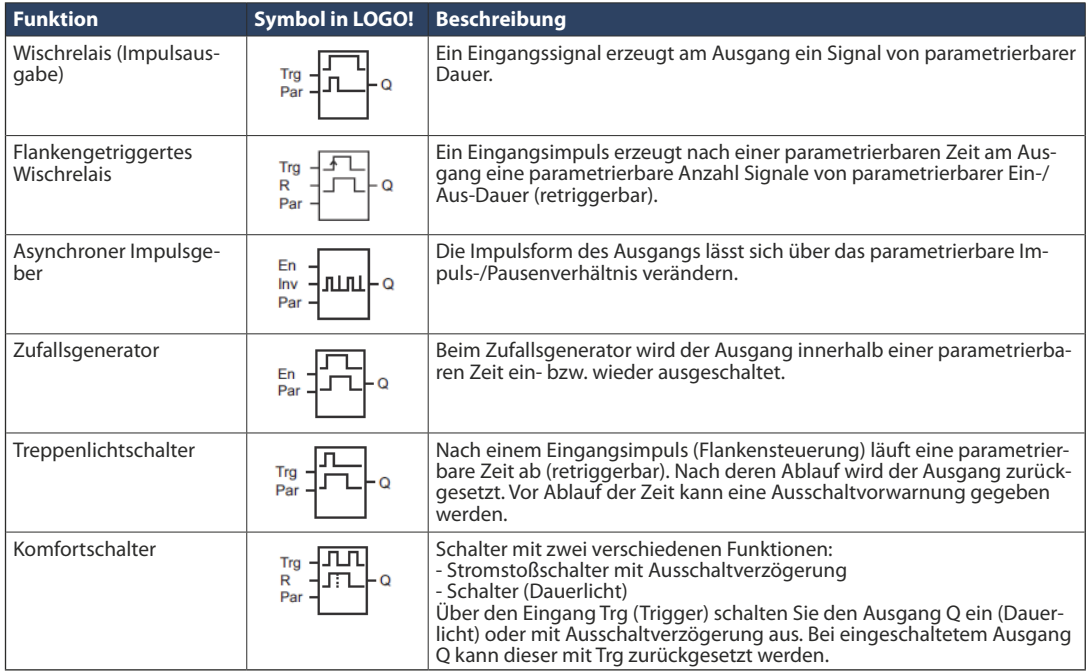

### *Tabelle 3-3 Übersicht der Sonderfunktionen - Timer 1*

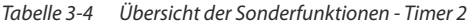

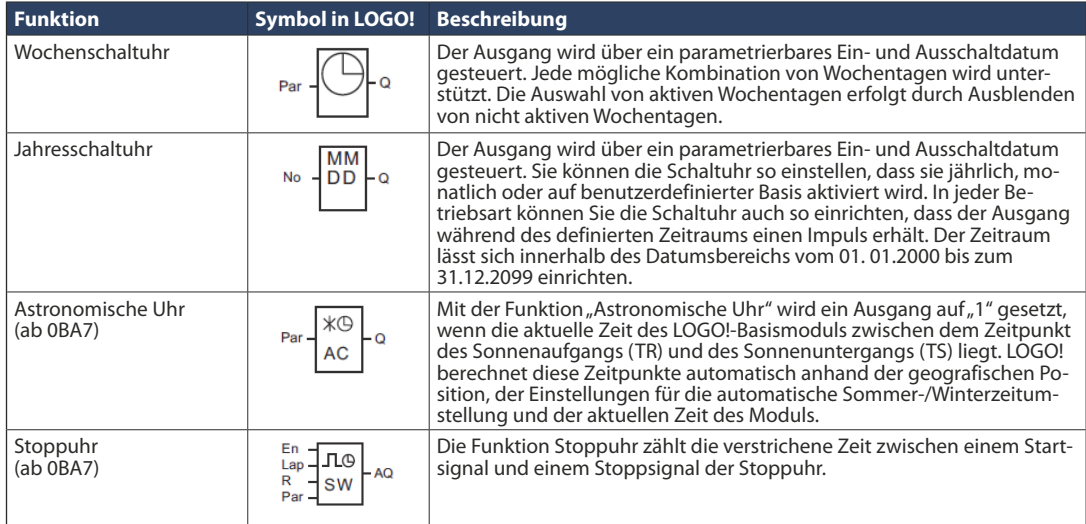

| <b>Funktion</b>                               | <b>Symbol in LOGO!</b>           | <b>Beschreibung</b>                                                                                                    |
|-----------------------------------------------|----------------------------------|----------------------------------------------------------------------------------------------------|
| Selbsthalterelais                             | S<br>R<br>- Q                    | Über den Eingang S wird der Ausgang Q gesetzt. Über den Eingang R<br>wird der Ausgang Q wieder zurückgesetzt.                                                                                                    |
| Stromstoßrelais                               |                                  | Das Setzen und Rücksetzen des Ausgangs wird jeweils durch einen kur-<br>zen Impuls auf den Eingang realisiert.                                                                                                    |
| Meldetexte                                    |                                  | Mit der Sonderfunktion Meldetexte können Sie eine Meldung einrich-<br>ten, die Text und andere Parameter enthält und die von LOGO! in der Be-<br>triebsart RUN angezeigt wird.<br>Einfache Meldetexte können Sie auf dem integrierten LOGO! Display<br>einrichten. LOGO!Soft Comfort verfügt über einen umfangreichen Funk-<br>tionssatz für Meldetexte:<br>Balkendiagrammdarstellung von Daten, Namen für digitale<br>E/A-Zustände und mehr. |
| Softwareschalter                              | En<br>Par                        | Diese Sonderfunktion hat die Wirkung eines mechanischen Tasters bzw.<br>Schalters.                                                                                                    |
| Schieberegister                               | Trg<br>Dir<br>$\rightarrow$ $-a$ | Mit der Funktion Schieberegister können Sie den Wert eines Eingangs<br>auslesen und bitweise verschieben. Der Wert des Ausgangs entspricht<br>dem des parametrierten Schieberegisterbits. Die Schieberichtung kann<br>über einen besonderen Eingang verändert werden.                                                                                                    |
| Fehlererkennung Mathe-<br>matische Funktionen |                                  | Der Funktionsblock "Fehlererkennung Mathematische Funktionen" setzt<br>einen Ausgang, wenn in dem referenzierten Funktionsblock Mathemati-<br>sche Funktionen ein Fehler aufgetreten ist.                                                                                                    |

*Tabelle 3-5 Übersicht der Sonderfunktionen - Sonstige*

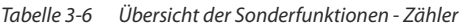

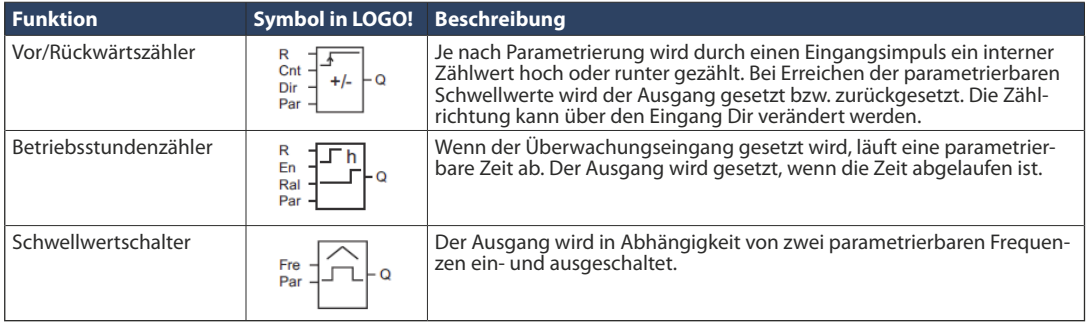

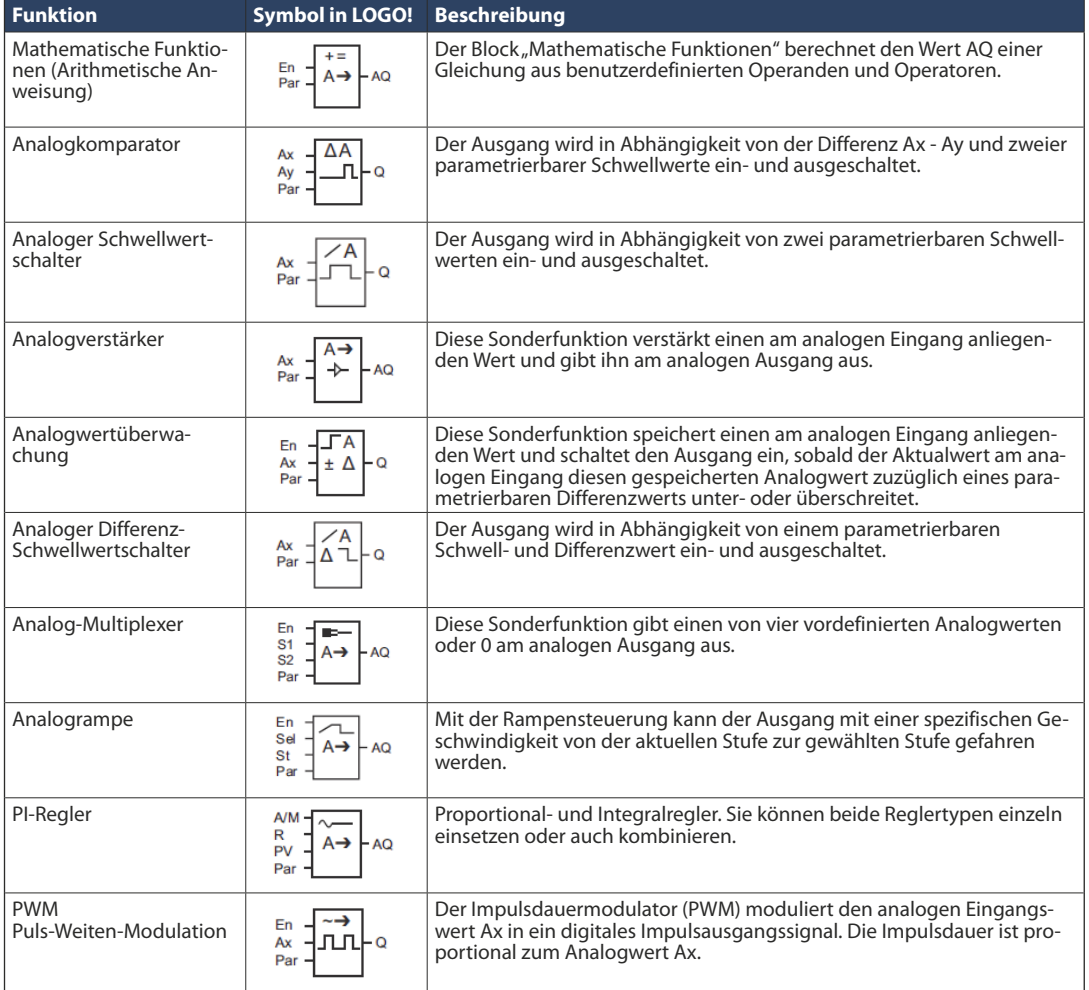

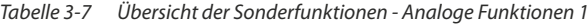

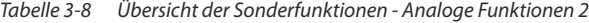

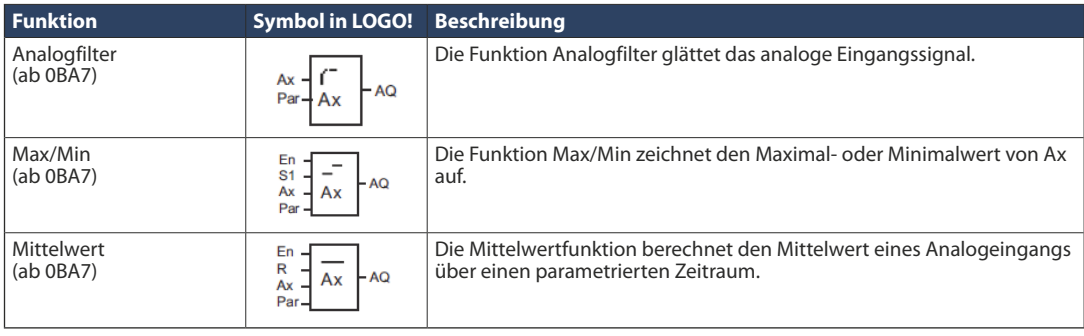